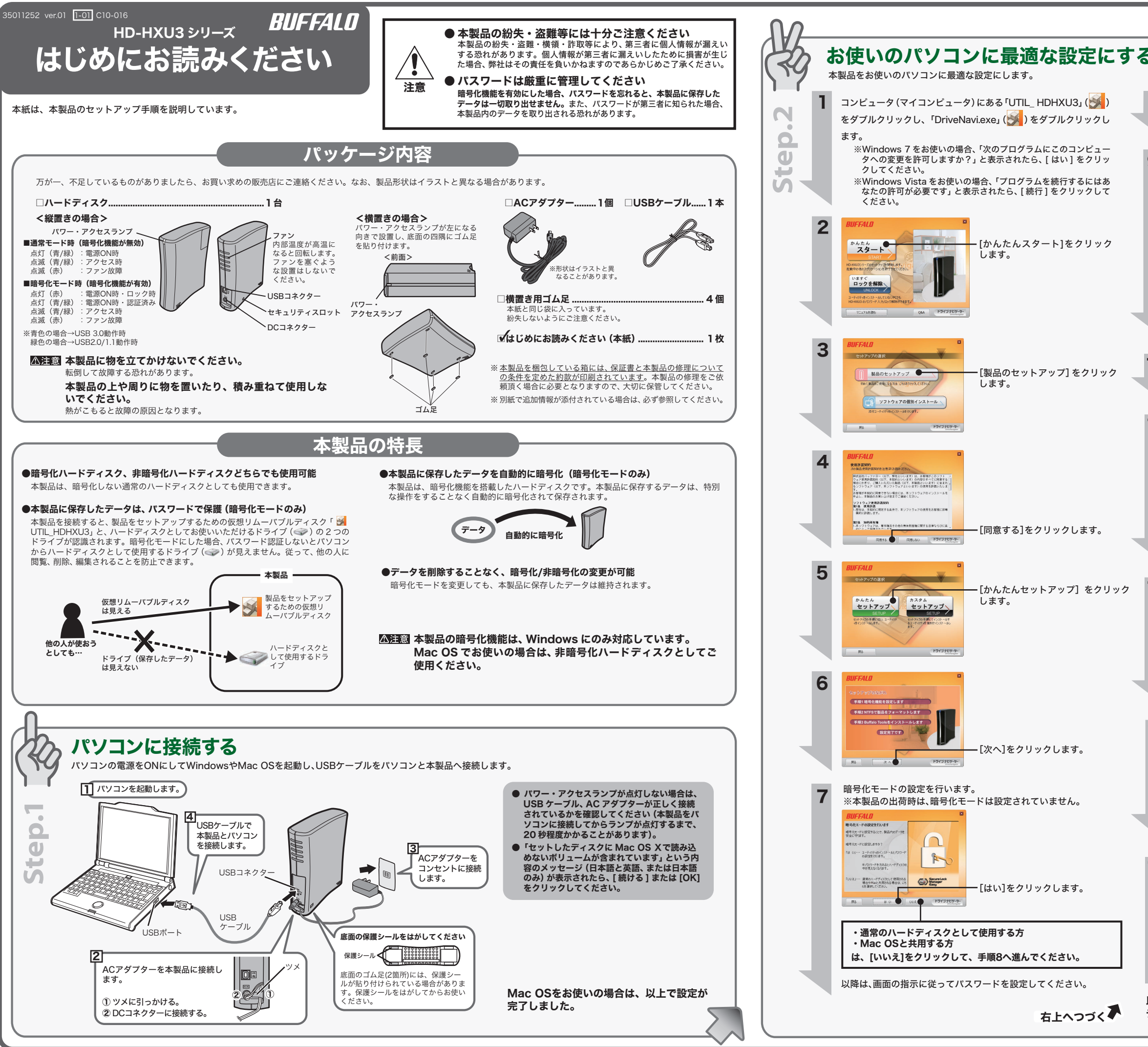

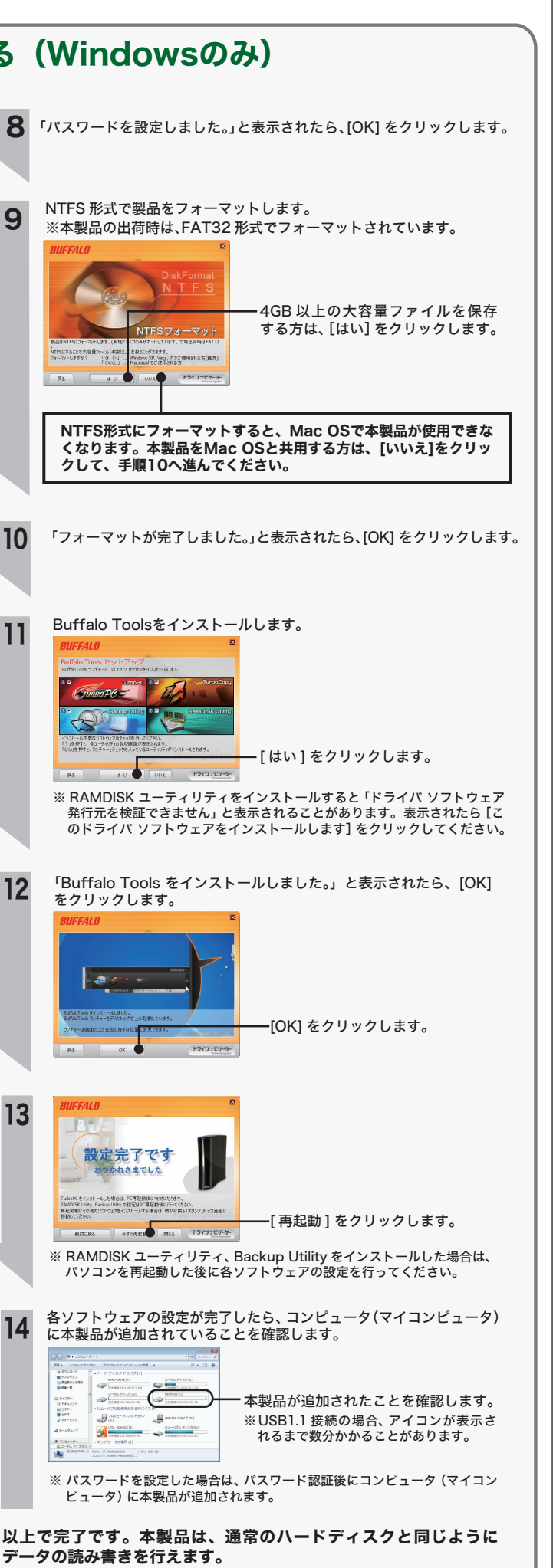

## 画面で見るマニュアル 画面で見るマニュアルには、使用上の注意やフォーマット手順など、本紙に記載されて いないことが記載されています。本紙とあわせて必ずお読みください。画面で見るマ ニュアルは、以下の手順で表示できます。 ■Windows 1 本製品をパソコンに接続します。 ※パスワード認証の画面が表示された場合は、[ キャンセル ] をクリックして画 面を閉じてください。 。<br>※Windows 7/Vista の場合、自動再生の画面が表示されたら、画面右上の [×] をクリックして画面を閉じてください。 2 コンピュータ(マイコンピュータ)にある「UTIL\_HDHXU3」( <mark> )</mark> をダ ブルクリックします。 S 「DriveNavi.exe」( いる)をダブルクリックします。 ドライブナビゲーターが起動します。 ※Windows 7 の場合、「次のプログラムにこのコンピュータへの変更を許可し ますか?」と表示されたら、[ はい ] をクリックしてください。 ※Windows Vista の場合、「プログラムを続行するにはあなたの許可が必要で す」と表示されたら、[ 続行 ] をクリックしてください。 0 [ マニュアルを読む ] をクリックします。 表示したいマニュアルを選択し、[閲覧する]をクリックします。 5 以上で、画面で見るマニュアルが表示されます。 ※画面で見るマニュアル(PDF ファイル)を読むには、Adobe Reader または Acrobat Reader がインストールされている必要があります。Adobe<br>Reader は、 ❶の画面からインストールできます。 ※Adobe Reader の使いかたは、ヘルプを参照してください。 ※画面上で見づらいときは、紙に印刷してお読みください。 ■Macintosh 画面で見るマニュアルは、本製品を接続したときにデスクトップに追加される ーー・・・・・・・・・・・・・・・・・・。<br>「UTIL\_HDHXU3」に収録されています。「UTIL\_HDHXU3」の Mac フォルダー内にある 以下のファイルをダブルクリックしてください。 ●ユーザーズマニュアル (使用時の注意や仕様など) 「Manual」フォルダーにある「manual.pdf」 ●フォーマット/メンテナンスガイド(フォーマットやバックアップなど) 「Manual」フォルダーにある「formatguide.pdf」  $\bigcirc$ Q&A 「Q&A」フォルダーにある「index.html」 ● 本製品をロックする場合は、パソコンや本製品の電源を OFF(または再起動)にするか、本製品をパソコンからり外 してください。 / \ \ Windows の場合は、パソコンをスタンバイや休止状態にした場合もロッ クがかかります。 注意 ● 本製品が認識されない場合は、USB ケーブルや AC アダ プターが正しく接続されているか確認してください。 ハードディスクの破棄・譲渡・交換・修理時の注意 「削除」や「フォーマット」したハードディスク上のデータは、完全には消去されていません。お客様が、 廃棄・譲渡・交換・修理等を行う際に、ハードディスク上の重要なデータが流出するというトラブ 。<br>水を回避するためには、ハードディスクに記録された全データを、お客様の責任において消去するこ とが非常に重要となります。 万一、お客様の個人データが漏洩しトラブルが発生したとしましても、弊社はその責任を負いかねま<br>すのであらかじめご了承ください。<br>以下のような市販のソフトウェアを用いてデータを完全に消去するか、専門業者に完全消去作業を依 <sub>・</sub><br>頼することをおすすめします。 Acronis DriveCleanser(Acronis 社製 販売会社ラネクシー) 詳しくは、http://buffalo.jp/support\_s/hddata.html をご覧ください。 ※ソフトウェアを削除することなくハードディスクやパソコンを譲渡すると、ソフトウェアライセ ンス使用許諾契約違反になることがありますので、ご注意ください。 本製品について この装置は、クラスB情報技術装置です。この装置は、家庭環境で使用することを目的としています が、この装置がラジオやテレビジョン受信機に近接して使用されると、受信障害を引き起こすことが か、ここご 取扱説明書に従って正しい取り扱いをしてください。 受信障害について ラジオやテレビジョン受信機(以下、テレビ)などの画面に発生するチラツキ、ゆがみがこの商品に よる影響と思われましたら、この商品の電源スイッチをいったん切ってください。電源スイッチを切 ることにより、ラジオやテレビなどが正常な状態に回復するようでしたら、以後は次の方法を組み合 るここによっ、 ノンィ ドナレ こなこが<br>わせて受信障害を防止してください。

- 
- ・本機と、ラジオやテレビ双方の位置や向きを変えてみる ・本機と、ラジオやテレビ双方の距離を離してみる
- ・<sub>平似と、フンフィ・フレヒ次カの距離と離りている</sub><br>・この商品とラジオやテレビ双方の電源を別系統のものに変えてみる
- 

## 安全にお使いいただくために必ずお守りください お客様や他の人々への危害や財産への損害を未然に防ぎ、本製品を安全にお使いいただくために

守っていただきたい事項を記載しました。<br>正しく使用するために、必ずお読みになり内容をよく理解された上で、お使いください。なお、<br>本書には弊社製品だけでなく、弊社製品を組み込んだパソコンシステム運用全般に関する注意事

項も記載されています。 パソコンの故障/トラブルや、データの消失・破損または、取り扱いを誤ったために生じた本製 品の故障/トラブルは、弊社の保証対象には含まれません。あらかじめご了承ください。

使用している表示と絵記号の意味

## 警告表示の意味 絶対に行ってはいけないことを記載しています。この表示の注意事項を守らない 警告 と、使用者が死亡または、重傷を負う可能性が想定される内容を示しています。 この表示の注意事項を守らないと、使用者がけがをしたり、物的損害の発生が考 注意 えられる内容を示しています。 絵記号の意味 の中や近くに具体的な指示事項が描かれています。  $\wedge$ ■警告・注意を促す内容を示します。(例: << 感電注意)  $\circlearrowright$ してはいけない事項(禁止事項)を示します。(例: 1分解禁止) しなければならない行為を示します。(例: <<<<br />
プラグをコンセントから抜く) 警告 木製品を取り付け 伸田する際け 心 津れた手で木製品に触れないでくだ  $\mathbf 0$  $\circlearrowright$ ずパソコンメーカーおよび周辺機器 メーカーが提示する警告や注意指示 さい。 禁止 強制 電源ケーブルがコンセントに接続されて いるときは、感電の原因となります。ま に従ってください。 た、コンセントに接続されていなくても、 本製品の故障の原因となります。  $\circledR$ 本製品の分解・改造・修理を自分で しないでください。 煙が出たり変な臭いや音がしたら、す ぐにパソコン及び周辺機器の電源ス イッチを OFF にし、コンセントから 電源プラグを抜いてください。 分解禁止 火災・感電・故障の恐れがあります。また 本製品のシールやカバーを取り外した場 合、修理をお断りすることがあります。 電源プラ グを抜く  $\circlearrowright$ AC100V(50/60Hz) 以外のコンセン そのまま使用を続けると、ショートして<br>火災になったり、感電する恐れがありま<br>す。弊社サポートセンターまたは、お買い<br>求めの販売店にご相談ください。 トには、絶対に電源プラグを差し込ま<br>ないでください。 禁止 ないでください。 海外などで異なる電圧で使用すると、 ショートしたり、発煙、火災の恐れがあり ます。 風呂場など、水分や湿気が多い場所で  $\circledR$ は、本製品を使用しないでください。 水場での 使用禁止  $\mathbf 0$ 電源プラグは、コンセントに完全に差 し込んでください。 火災になったり、感電や故障する恐れが あります。 強制 差し込みが不完全なまま使用すると、 ショートや発熱の原因となり、火災や感 GC 本製品に液体をかけたり、異物を内部 フョード こぶじぶつ<br>電の恐れがあります。 に入れたりしないでください。液体や 異物が内部に入ってしまったら、すぐ にコンセントから電源プラグを抜い 電源プラ グを抜く  $\infty$ 電源ケーブルを傷つけたり、加工、加 も無ク シルとふこけにく てください。 禁止 ・ 設置時に、電源ケーブルを壁やラック (棚)などの間にはさみ込んだりしない そのまま使用を続けると、ショートして 火災になったり、感電する恐れがありま す。弊社サポートセンターまたは、お買い 求めの販売店にご相談ください。 でください。 ・ 重いものをのせたり、引っ張ったりし ないでください。 ・ 熱器具を近付けたり、加熱しないでく  $\circledcirc$ USB ケーブルは、本製品付属のもの ださい。<br>電源ケーブルを抜くときは、必ずプラ<br>グを持って抜いてください。<br>・極端に折り曲げないでください。<br>電源動しないでください。 または弊社製のものをご使用くださ 禁止  $\overline{u}$ 本製品付属または弊社製以外の USB ケーブルをご使用になると、電圧の端子 や極性が異なることがあるため、発煙、発 火の恐れがあります。本製品の故障の原 万一、電源ケーブルが傷んだら、弊社サ ポートセンターまたは、お買い上げの販 売店にご相談ください。 火<sup>の</sup>なれかのりま<br>因ともなります。 本製品は筐体を利用して内部からの  $\circledcirc$  $\bullet$ 熱を放熱しています。筐体表面が熱く 電気製品の内部やケーブル、コネク ター類に小さなお子様の手が届かな 禁止 なりますが異常ではありません。熱が 強制 いように機器を配置してください。 なッ<sub>のタリン共中ではめップをピル。<br>ベースと故障の原因となりますので、</sub> さわってけがをする恐れがあります。 次の事項は行わないでください。 ・本製品の上や周りに放熱を妨げるよう な物を置かないでください。 ・本製品に布などをかぶせないでくださ 小さなお子様が電気製品を使用する  $\mathbf \Omega$ 場合には、本製品の取り扱い方法を理 強制 **「<sub>物ロには、(平袋田の玖ラム、・・カムと生**</sub> い。 ・本製品を積み重ねて使用しないでくだ ようにしてください。 さい。 ■ △ 注意 ■ ハードディスク、MO、フロッピーディ  $\bigcirc$  $\bigcirc$ 次の場所には設置しないでください。 感電、火災の原因となったり、製品や スクドライブなどのデータ格納機器 へのアクセス中は、パソコンや機器の 禁止 禁止 パソコンに悪影響を及ぼすことがあ 電源を OFF にしたり、リセットした ります。 りしないでください。 ・ 強い磁界、静電気が発生するところ ・ 温度、湿度がパソコンのマニュアルが 定めた使用環境を超える、または結露 データを消失、破損する恐れがあります。 バックアップ作成を怠ったために、デー タを消失、破損した場合、弊社はその責任 するところ ・ ほこりの多いところ を負いかねますのであらかじめご了承く →振動が発生するところ。<br>- 故障の原因となります。<br>- 平らないところ<br>- 平らでないところで、しかや故障の<br>- 平らでないところところところを、その間にから落下して、しかや故障や変形の原因となります。<br>- 直射日光が変形の原因となります。<br>- 水質や感電の原因となります。<br>- 漏電、漏撃や感電の原因となります。 ださい。 静電気による破損を防ぐため、本製品  $\mathbf \Omega$ に触れる前に、身近な金属(ドアノブ 強制 やアルミサッシなど)に手を触れて、 身体の静電気を取り除いてください。 人体などからの静電気は、本製品を破損、 またはデータを消失、破損させるおそれ があります。

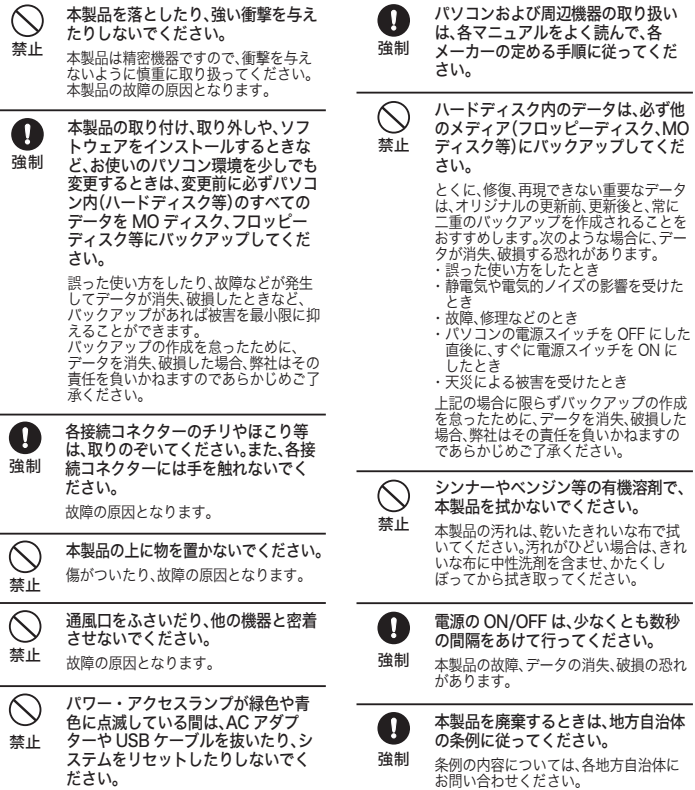

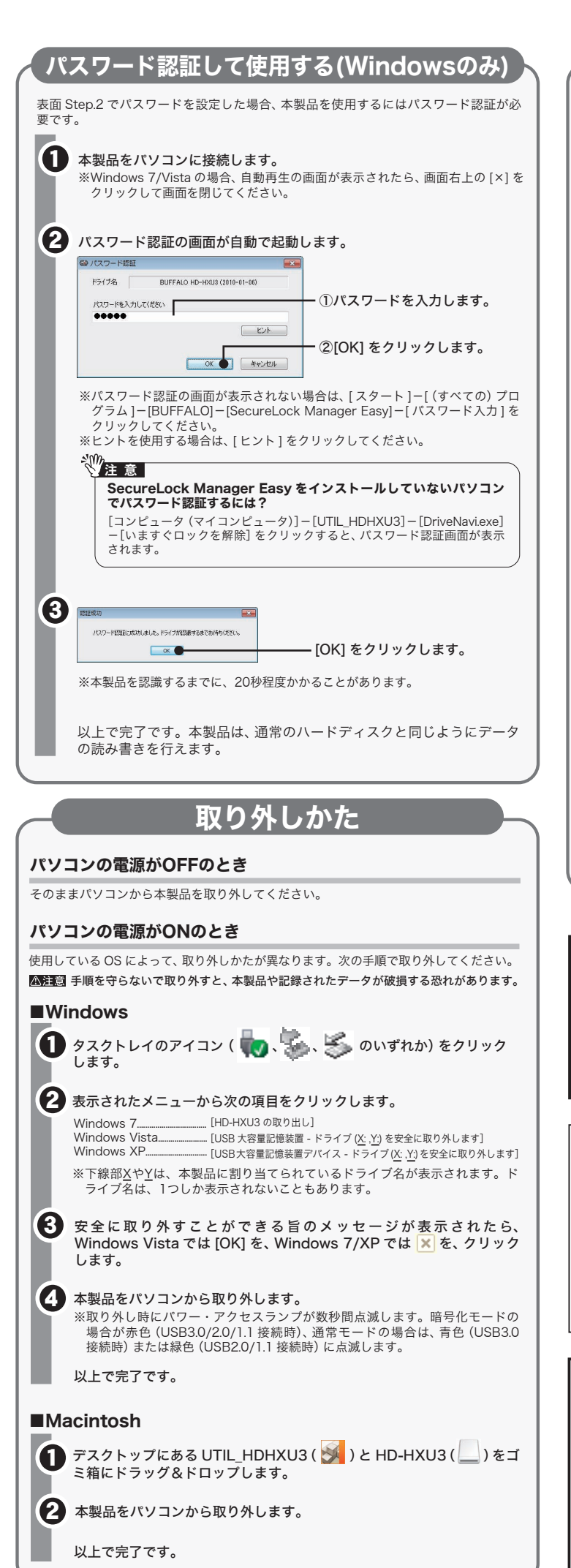